# IBM SPSS Statistics for Linux 설치 지침(네트워크 사용권)

다음 지침은 네트워크 사용권을(를) 사용하여IBM® SPSS® Statistics 버전 21을 (를) 설치하기 위한 것입니다. 이 문서는 데스크탑 컴퓨터에 SPSS Statistics을(를) 설치하려는 일반 사용자를 위한 것입니다. 네트워크 관리자의 경우 네트워크 사용 권 설정 및 일반 사용자에게 제품을 배포하는 방법에 대한 자세한 내용은 네트워크 사용권 관리자 안내서를 참조하십시오.

설치하는 동안 다음 정보를 묻는 메시지가 나타납니다. 다음 정보가 없을 경우 사이 트 관리자에게 문의하십시오.

이름: 소속: 사용권 관리자 서버 이름 또는 IP 주소:

# IBM SPSS Statistics의 시스템 요구 사항

IBM® SPSS® Statistics의 하드웨어 및 소프트웨어 최소 요구 사항은 다음과 같습니다.

#### 운영 체제

SPSS Statistics은(는) 테스트를 거쳤으며, Red Hat Enterprise Linux 5 와 6 그리고 Debian 6에서만 지원됩니다. Red Hat과 Debian에서는 배포와 관련하여 어떤 문제도 생기지 않을 것이라고 믿지만, 테스트나 지원은 하지 않습니다.

64비트 Linux(공식 지원되지 않음)에 설치할 경우 배포판의 리포지토리에서 ia32-libs 도 설치해야 합니다.

모든 추가 요구사항은 릴리스 노트를 참조하십시오. 다음 연결을 통해 릴리스 노트로 갈 수 있습니다. [http://www.ibm.com/support/docview.wss?uid=swg27024941.](http://www.ibm.com/support/docview.wss?uid=swg27024941)

#### 설정

- 1GHz 이상을 실행하는 Intel 또는 AMD x86 프로세서).
- 1GB 이상의 RAM.
- 900MB의 하드 디스크 여유 공간. 둘 이상의 도움말 언어를 설치하는 경우 각 언어 에 60-70MB의 디스크 공간이 추가로 필요합니다.
- 설치 프로그램은 설치하기 전에 파일의 압축을 풀기 때문에 설치 프로그램을 위해 같은 양의 임시 디스크 공간도 필요합니다. /tmp 또는 홈 디렉토리에 공간이 충분하 지 않을 경우 IATEMPDIR 환경 변수를 사용하여 추출된 설치 프로그램 파일에 대한 다른 임시 위치를 지정하십시오. 이 폴더는 설치한 후 제거할 수 있습니다.
- 물리적 설치 매체를 사용할 경우 DVD/CD 드라이브.

© Copyright IBM Corporation 1989, 2012.

IBM SPSS Statistics for Linux 설치 지침(네트워크 사용권)

- 해상도가 XGA (024x768) 이상인 모니터.
- IBM® SPSS® Statistics Server 연결용 네트워크 어댑터(TCP/IP 네트워크 프 로토콜 실행)

## IBM SPSS Statistics 설치

관리자로부터 설치 디스크나 설치할 네트워크 위치를 받았을 것입니다. IBM® SPSS® Statistics 설치 방법을 잘 모를 경우 관리자에게 문의하십시오.

참고: SPSS Statistics을(를) 설치하려면 설치 프로그램을 root로 실행해야 합니다.

## 다중 버전 실행 및 이전 릴리스에서 업그레이드

새 버전을 설치하기 전에 IBM® SPSS® Statistics의 이전 버전을 삭제할 필요가 없습니 다. 동일한 시스템에 여러 개의 버전을 설치하여 실행할 수 있습니다. 하지만 이전 버전 이 설치되어 있는 디렉토리에 새 버전을 설치하지 마십시오.

## IBM SPSS Statistics Developer 참고 사항

IBM® SPSS® Statistics Developer을(를) 설치하는 경우 독립형으로 제품을 실행 할 수 있습니다. R Essentials 및 Python Essentials를 설치하여 R 및 Python을 개발 할 수도 있습니다.

## 다운로드한 파일로 설치

- E 터미널 응용 프로그램을 시작합니다.
- E 파일을 다운로드한 디렉토리로 변경합니다.
- E 파일 내용을 추출합니다.
- E 파일을 추출한 디렉토리로 변경합니다.
- ▶ setup.bin에 대한 권한이 실행 권한으로 설정되어 있는지 확인하십시오.
- E 명령 프롬프트에서 다음을 입력합니다.

./setup.bin

▶ 설치 프로그램에 나타나는 지시를 따르십시오. 특별한 지시는 [설치 시 주의 사항](#page-2-0) [3](#page-2-0)페이지을(를) 참조하십시오.

### DVD/CD에서 설치

- ▶ DVD/CD을(를) DVD/CD 드라이브에 삽입합니다.
- E 터미널 응용 프로그램을 시작합니다.
- <span id="page-2-0"></span>▶ 디렉토리를 DVD/CD 탑재 지점으로 변경합니다.
- ▶ 명령 프롬프트에서 다음을 입력합니다.

./Linux/setup.bin

참고: 이진 파일을 실행하는 옵션을 사용하여 DVD/CD을(를) 탑재한 경우에만 이전 명 령이 작동합니다. 대안으로 DVD/CD 사본을 로컬에 만들 수 있습니다. 로컬 사본에 서 Linux 디렉토리로 이동하여 setup.bin에 대한 권한이 실행 권한으로 설정되어 있 는지 확인하고 setup.bin을 실행합니다.

E 설치 프로그램에 나타나는 지시를 따르십시오. 특별한 지시는 설치 시 주의 사항을 (를) 참조하십시오.

#### 설치 시 주의 사항

이 섹션에는 설치에 대한 자세한 설명이 들어 있습니다.

설치 프로그램 언어. 설치 프로그램의 첫 번째 패널에 설치 프로그램 언어를 묻는 메시지 가 표시됩니다. 기본적으로 사용자의 로케일과 일치하는 언어가 선택됩니다. 다른 언어로 설치 프로그램을 표시하려면 해당 언어를 선택합니다. 계속 진행할 준비가 되면 확인을 누릅니다.

사용권 유형.네트워크(동시) 사용권을(를) 선택해야 합니다.

도움말 언어. IBM® SPSS® Statistics은(는) 사용자 인터페이스 언어를 변경하는 기 능을 제공합니다. 도움말 언어가 항상 사용자 인터페이스 언어와 일치하도록 하려 면 사용할 언어를 선택합니다. 다른 언어로 된 도움말도 설치하는 경우 각 언어마다 60~70MB의 디스크 공간이 더 필요합니다.

사용권 관리자 서버의 이름 또는 IP 주소. 네트워크 사용권 관리자가 실행되는 서버의 IP 주소 또는 이름입니다. 주소나 이름이 여러 개 있을 경우 콜론으로 구분합니다(예: server1:server2:server3). 이 정보가 없을 경우 관리자에게 문의하십시오.

## 원격으로 IBM SPSS Statistics 실행

IBM® SPSS® Statistics이(가) 설치되어 있는 실제 시스템에서 실행해야 합니 다. DISPLAY 환경 변수를 사용하여 원격 시스템에서 SPSS Statistics을(를) 실행할 수 없습니다.

# IBM SPSS Statistics 시작

- ▶ 설치 디렉토리에서 bin 하위 디렉토리를 탐색합니다.
- $\triangleright$  stats 파일을 실행합니다.

IBM SPSS Statistics for Linux 설치 지침(네트워크 사용권)

# 커뮤터 사용권 체크 아웃/체크 인

네트워크 사용권을 정상적으로 사용하려면 네트워크에 연결된 상태에서 IBM® SPSS® Statistics을(를) 실행해야 합니다. 관리자가 커뮤터 사용권을 활성화한 경우, 사용자가 네트워크에 연결되어 있지 않을 때 커뮤터 사용권을 체크아웃하여 네트워크 사용권 을 사용할 수 있습니다. 예를 들어, 네트워크에 연결되어 있지 않은 기차에서 SPSS Statistics을(를) 실행할 수 있습니다. 네트워크 연결을 끊기 전에 기차를 타지 않은 상 태에서 제한된 시간 동안 커뮤터 사용권을 체크아웃할 수 있습니다. 시간이 만료되 기 전에 네트워크에 다시 연결하여 사용권을 다시 체크인해야 합니다. 그렇지 않으 면 SPSS Statistics 작동이 중지됩니다.

네트워크 사용권은 관리자가 활성화하고 구성합니다. 이 기능을 사용하려고 하는 데 사용할 수 없는 경우 관리자에게 문의하십시오.

중요! 네트워크에 다시 연결하여 SPSS Statistics을(를) 실행할 수 있는 경우에도 사 용권을 다시 체크인해야 합니다. 이렇게 해야 다른 사용자가 커뮤터 사용권을 활 용할 수 있습니다.

#### 사용권 체크 아웃

- ▶ 제품 설치 디렉토리의 bin 하위 디렉토리에서 licensecommute 스크립트를 실행합니다.
- E 체크 아웃할 사용권을 선택합니다.
- ▶ 사용권을 체크 아웃할 일 수를 Duration 상자에 입력합니다. 관리자가 설정하는 한 계값이 있습니다.
- ▶ Check Out을 누릅니다.

커뮤터 사용권은 Duration에 지정된 일 수가 지나면 만료됩니다. 언제든지 사용권을 직접 체크 인할 수도 있습니다.

다음 형식으로 메시지를 받을 수 있습니다.

체크 아웃 시 오류 발생 - 오류 코드: <코드>

일반적인 코드는 다음과 같습니다.

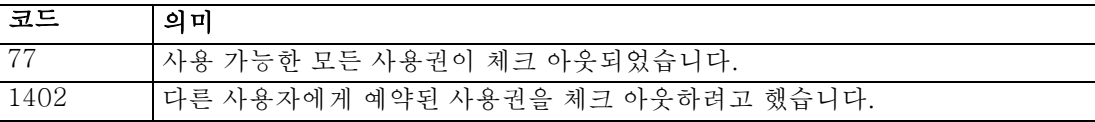

#### 사용권 체크 인

- E 제품 설치 디렉토리의 bin 하위 디렉토리에서 licensecommute 스크립트를 실행합니다.
- E 체크 인할 사용권을 선택합니다. 체크 아웃한 사용권에는 확인란이 표시됩니다.
- ▶ Check In을 누릅니다.

# IBM SPSS Statistics 삭제

- E 터미널 프로그램을 시작합니다.
- ▶ IBM® SPSS® Statistics 설치 디렉토리에서 디렉토리를 Uninstall\_SPSS Statistics 21(으)로 변경합니다.
- E 명령 프롬프트에서 다음을 입력합니다.

./Uninstall\_SPSS Statistics\_21

중요: 설치 디렉토리를 제거하려면 권한이 있어야 합니다. 그렇지 않으면 제거 프로세 스가 실패합니다.

- ▶ 제거 프로그램에 나타나는 지침을 따르십시오.
- ▶ 폴더 ~/.IBM/SPSS/Statistics/21/Eclipse를 삭제합니다. 터미널 응용 프로그램에서 다 음 명령을 입력합니다.

rm -fr ~/.IBM/SPSS/Statistics/21/Eclipse